# **Running ACS on Arm's Neoverse Reference Design Platforms**

Pranav Madhu Software Engineer, Arm Ltd. 23-Sep-2020

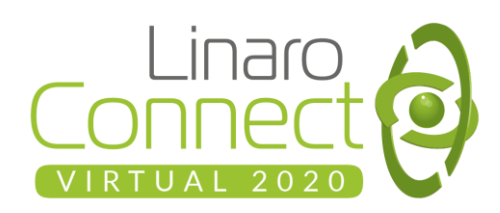

### **Contents**

- What is ServerReady & why is it required?
- Overview of ACS, SBSA & SBBR test suites.
- Getting ACS test suite.
- Running ACS SBSA & SBBR test suites on Neoverse Reference Design.

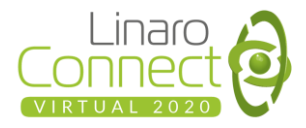

### Introduction to ServerReady

- Compliance program, put around standard approach to ARM server.
- Provides a solution for servers that "just works".
- Has a set of requirement for hardware & firmware.
	- Server Base System Architecture (SBSA): Defines hardware requirements.
	- Server Base Boot Requirements (SBBR): Defines firmware requirements.
- Certifies a platform is good to run with standard OS.

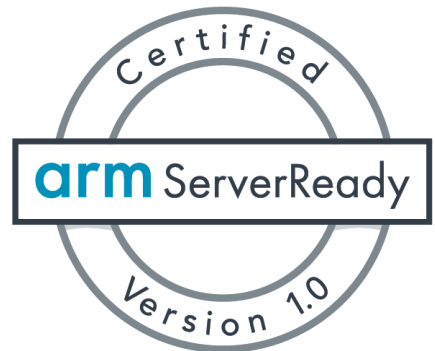

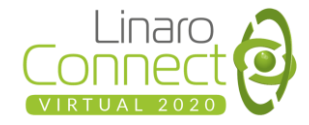

### Architectural Compliance Suite (ACS)

- Arm have the ServerReady specification, and this spec have a set of requirements.
- ACS is a set of tests around each one of these requirement.
- Objective is to provide a seamless out of the box experience with booting standard OS.

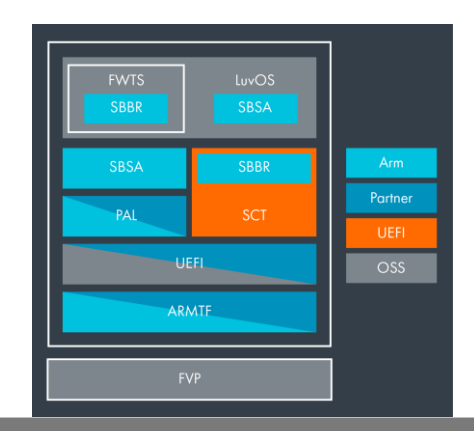

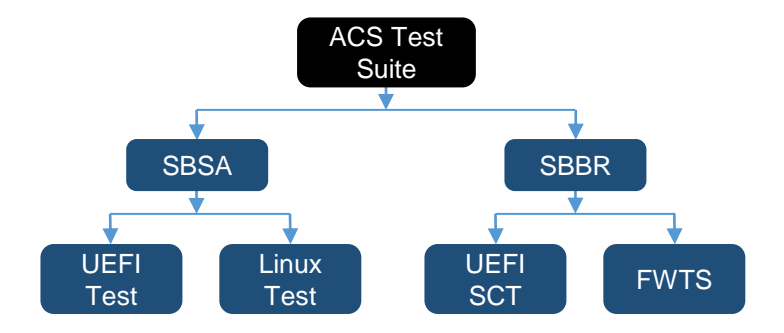

- ServerReady requirement can be classified as:
	- Hardware requirement
	- Firmware requirement
- Covered in ACS with:
	- SBSA tests
	- SBBR tests

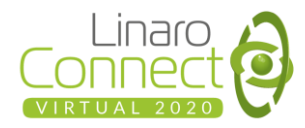

### Server Base System Architecture (SBSA)

● SBSA v6 specification:

https://developer.arm.com/documentation/den0029/latest? ga=2.2681840.15 67254736.1582536887-1048184626.1580228297

- Define hardware requirement
- Classify hardware into different level.
	- $O \left[ \text{level } 3 \text{level } 6 \right]$
- Tests for
	- CPU properties
	- System Components (GIC, IOMMU, WatchDog & Timers)
	- PCIe Integration
- UFFI shell SBSA tests
- OS SBSA tests

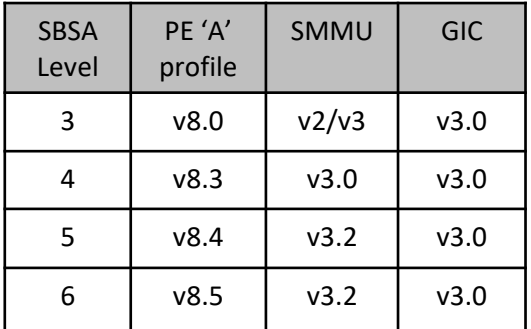

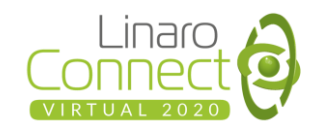

### Server Base Boot Requirements (SBBR)

- SBBR v1.2 specification: https://developer.arm.com/documentation/den0044/latest? ga=2.259187914.1567254736.1582536887-1048184626.1580228297
- Define firmware requirements
- Tests for
	- UEFI (UEFI SCT)
	- ACPI (FWTS)
	- SMBIOS (FWTS)
- UEFI shell SBBR test / UEFI-SCT (Self Certification Test)
- OS SBBR test / FWTS (Firmware Test Suite)

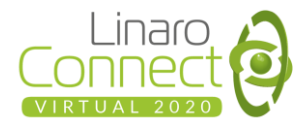

### Getting ACS Test Suite

- Hosted in GitHub and are open source (Apachev2). <https://github.com/ARM-software/arm-enterprise-acs>
- Sync the code using 'acs sync.sh'
- Build the suite from source by running 'luvos/scripts/build.sh' to generate LUV disk image.

[https://github.com/ARM-software/arm-enterprise](https://github.com/ARM-software/arm-enterprise-acs#acs-build-steps)acs#acs-build-steps

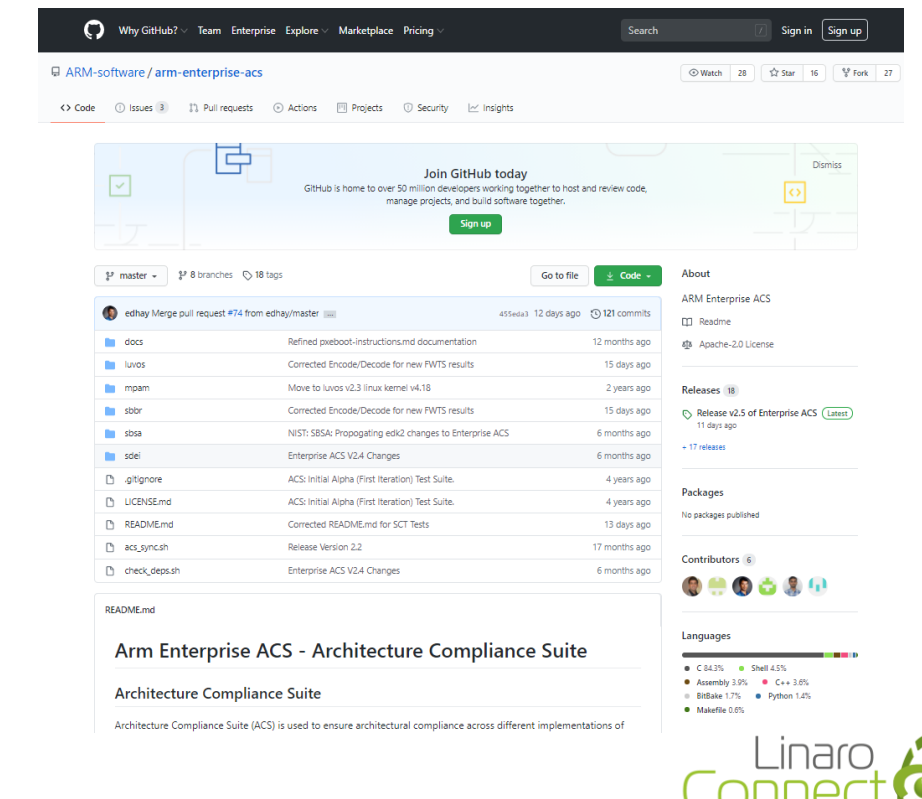

### ACS Disk Format

- ACS test suite build generate LUV disk image 'luv-live-image-gpt.img'
- **Two Partitions** 
	- First Partition for storing test logs
	- Second Partition contains bootable & test binaries
- Boot the device with ACS disk visible to UEFI BDS stage

```
Disk luv-live-image-gpt.img: 272 MiB, 285212672 bytes, 557056 sectors
Units: sectors of 1 * 512 = 512 bytes
Sector size (logical/physical): 512 bytes / 512 bytes
I/O size (minimum/optimal): 512 bytes / 512 bytes
Disklabel type: gpt
Disk identifier: 4A13C35F-F8EB-4AF5-BC12-2D225E770A37
Device
                                 End Sectors Size Type
                        Start
luv-live-image-gpt.img1 2048 264191 262144 128M Microsoft basic data
luv-live-image-gpt.img2 264192 555007 290816 142M Microsoft basic data
```
*luv-live-image-gpt.img disk format*

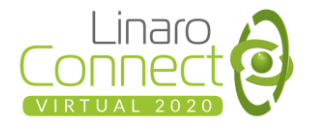

## Running SBBR

UEFI-SCT (built on top of UEFI-SCT Framework)

- Boot the system
- Choose 'sbbr/sbsa' from GRUB.
- UEFI startup script launch SCT test automatically.
- To run manually from UEFI shell:
	- 1. After GRUB, Press 'Esc' to get UEFI shell
	- 2. Run 'InstallAARCH64.efi', Install SCT to FS2 FS3:\EFI\BOOT\sbbr> InstallAARCH64.efi
	- 3. Run UEFI-SCT test:

FS2:\SCT> SCT.efi -a –v

#### Running FWTS tests

- Boot the system
- Form GRUB choose 'luv'
- **FWTS tests and OS context SBSA tests are** run automatically on LuvOS.

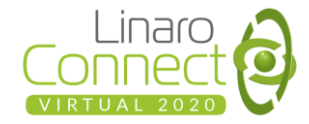

### Running UEFI-SCT (Automatically on Boot)

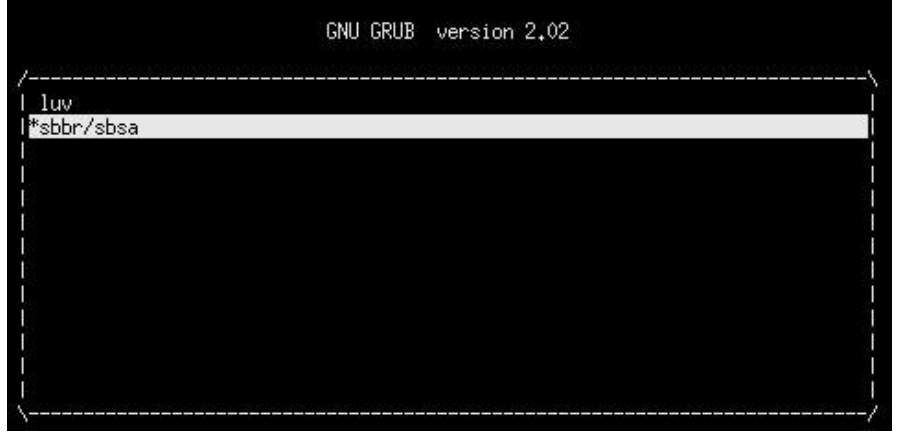

#### FS2: Alias(s):HD2b::BLK1:

VenHu(5A96CDCD-6116-4929-B701-3AC2FB1CE228)/HD(1.GPT.3A557DEE-0318-432 (0x40000).0x40000(0x40000).5-B114-D24CD953554E

FS3: Alias(s):HD2c::BLK2:

VenHu(5A96CDCD-6116-4929-B701-3AC2FB1CE228)/HD(2.GPT.9C6D2C41-0006-408 (0x47000).0x40800.0x47000(7-BAB2-6E64888E3867

#### **BLK4: Alias(s):**

VenHw(93E34C7E-B50E-11DF-9223-2443DFD72085.01)

#### **BLKO:** Alias(s):

VenHw(5A96CDCD-6116-4929-B701-3AC2FB1CE228)

Press ESC in 5 seconds to skip startup.nsh or any other key to continue. Shell> echo -off

Press any key to stop the EFI SCT running

add-symbol-file /data\_sdb/pr/ /workspace/acs/2.5/arm-enterprise-acs/luv/buil d/tmp/work/aarch64-oe-linux/sbbr/v1.1+gitAUTOINC+b558bad254-r0/edk2/Build/SbbrSc t/DEBUG\_GCC49/AARCH64/SctPkg/Application/StallForKey/StallForKey/DEBUG/StallForK ey.dll 0xF99380Loading driver at 0x000F9937000 EntryPoint=0x000F9938000 StallFor" Key.efi

Press any key within 7 seconds

• Pressing any key will skip SCT test & continue with remaining ACS test cases

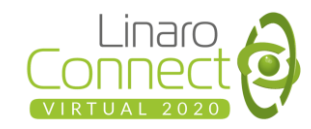

## Running UEFI-SCT (Manually from UEFI Shell)

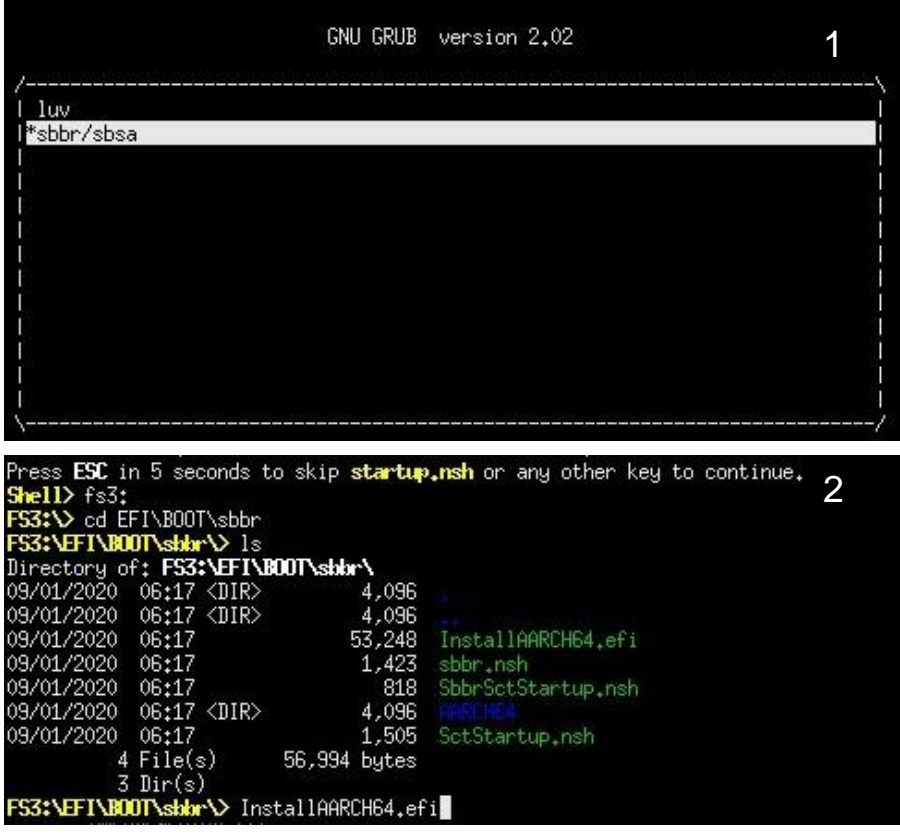

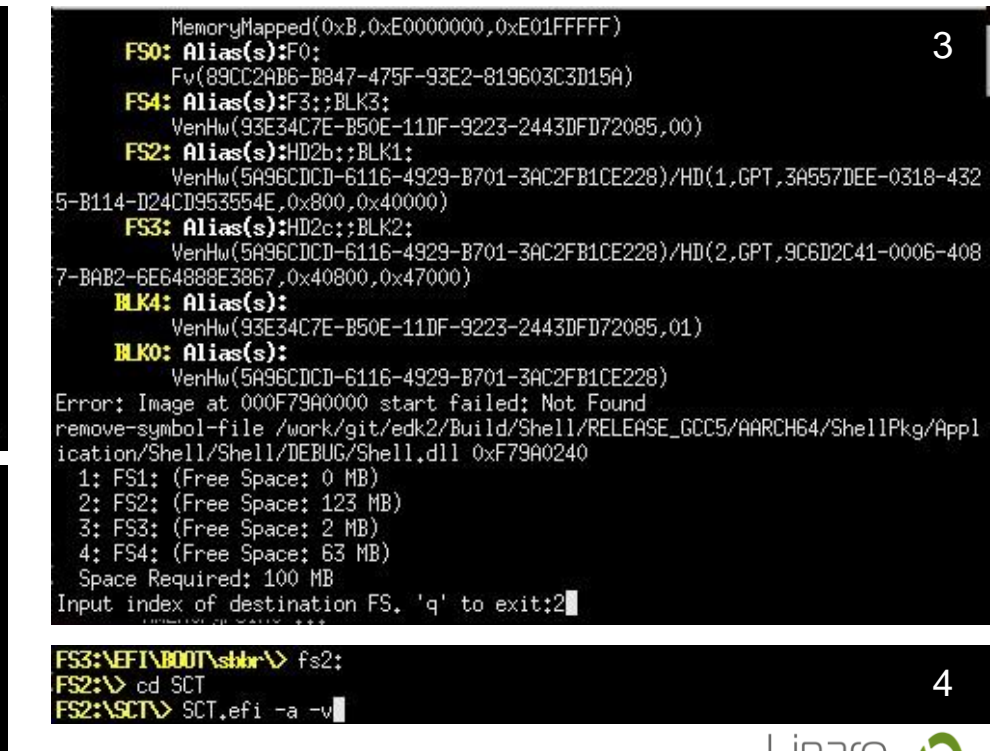

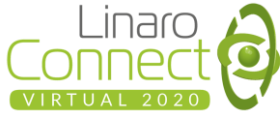

## Running FWTS

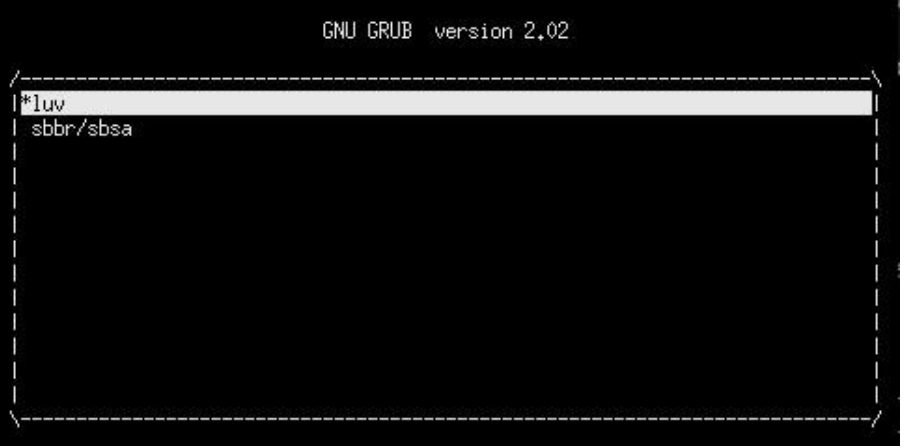

Welcome to Linux UEFI Validation Distribution 2.3

Running tests... cat: /sys/class/dmi/id/product\_uuid: No such file or directory Running tests... Running efivarfs-test ... 4,340000] [-] INFO Running fwts ... 4.410000] [-] Arm Running kernel-efi-warnings ... 5.630000] [-] kernel-efi-warnings 5.640000] [+] EFI\_illegal\_accesses\_test... passed<br>5.640000] [+] !!!Kernel\_FW\_BUG... 1 failures 5,660000] [+] !!Kernel\_FW\_WARN... 1 failures [+] Kernel\_FW\_INFO... passed 5,670000] [+] Kernel\_MEM\_ATTR\_TYPE... passed 5,680000] Kernel\_MEM\_ATTR\_ATTR... passed 5,690000]  $[+]$ 5,700000] [+] Kernel\_MEM\_ATTR\_ALGN... passed [+] Kernel\_MEM\_ATTR\_OVLP... passed 5.7100001 [+] Kernel\_MEM\_ATTR\_TYMA... passed 5.710000] [+] Kernel\_MEM\_ATTR\_MISS... passed 5,720000] [+] Kernel\_MCE... skipped 5.7300001

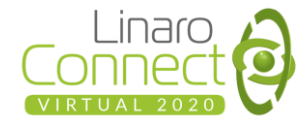

### Running SBSA

#### UEFI Test

- Choose 'sbbr/sbsa' from GRUB.
- UEFI startup script launch tests automatically.
- Run manually from UEFI shell:
	- 1. After GRUB, Press 'Esc' to get UEFI shell
	- 2. Run 'sbsa.nsh', to start the test and to save result from console. FS2:>FS3:\EFI\BOOT\sbsa\sbsa.nsh
	- 3. Applicable only for first time when the image is executed to install the SCT tests.
	- 4. To run test just with console logs (not save in file), run the 'Sbsa.efi'. FS3:\EFI\BOOT\sbsa\> Sbsa.efi

### Linux Test

- Choose 'sbbr/sbsa' from GRUB.
- Boot Linux and run 'sbsa' from commandline once boot is complete.

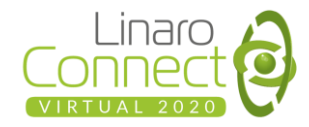

### Running SBSA UEFI test (Automatically on boot)

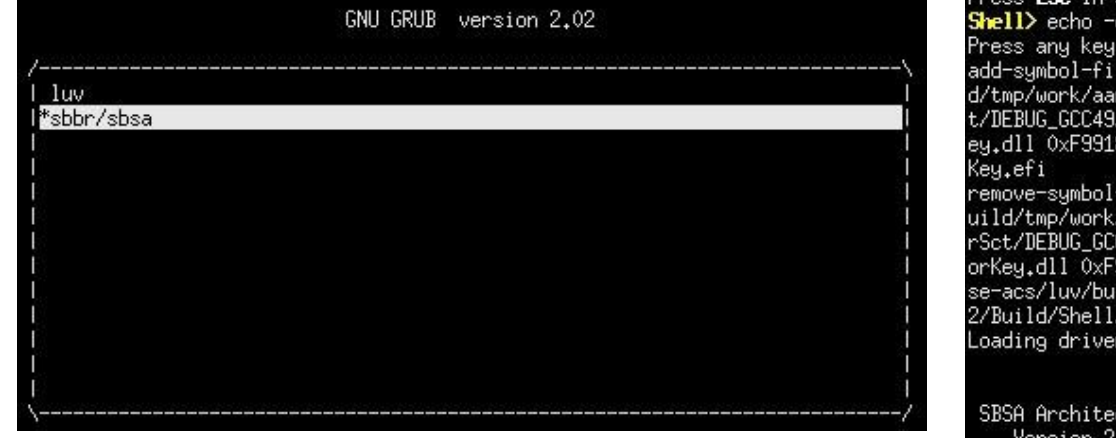

Press ESC in 5 seconds to skip startup, nsh or any other key to continue.

to stop the EFI SCT running

" \_/workspace/acs/2.5/arm-enterprise-acs/luv/buil le /data sdb/pr rch64-oe-linux/sbbr/v1.1+gitAUTOINC+b558bad254-r0/edk2/Build/SbbrSc /AARCH64/SctPkg/Application/StallForKey/StallForKey/DEBUG/StallFork 80Loading driver at 0x000F9917000 EntryPoint=0x000F9918000 StallFor

-file /data\_sdb/pr \_/workspace/acs/2.5/arm-enterprise-acs/luv/b aarch64-oe-linux/sbbr/v1.1+gitAUTOINC+b558bad254-r0/edk2/Build/Sbb/ 249/AARCH64/SctPkg/Application/StallForKey/StallForKey/DEBUG/StallF .<br>99add-symbol-file /data\_sdb/pramad01/workspace/acs/2.5/arm-enterpri .ld/tmp/work/aarch64-oe-linux/sbsa/1.0+qitAUTOINC+d6c2198725-r0/edk /DEBUG\_GCC49/AARCH64/AppPkg/Applications/sbsa-acs/uefi\_app/SbsaAvsN at 0x000F78FD000 EntryPoint=0x000F78FE000 Sbsa.efi

cture Compliance Suite ersion 2.5

Starting tests for level 4 (Print level is 3)

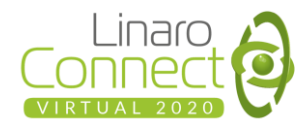

### Running SBSA UEFI test (Manually from UEFI Shell)

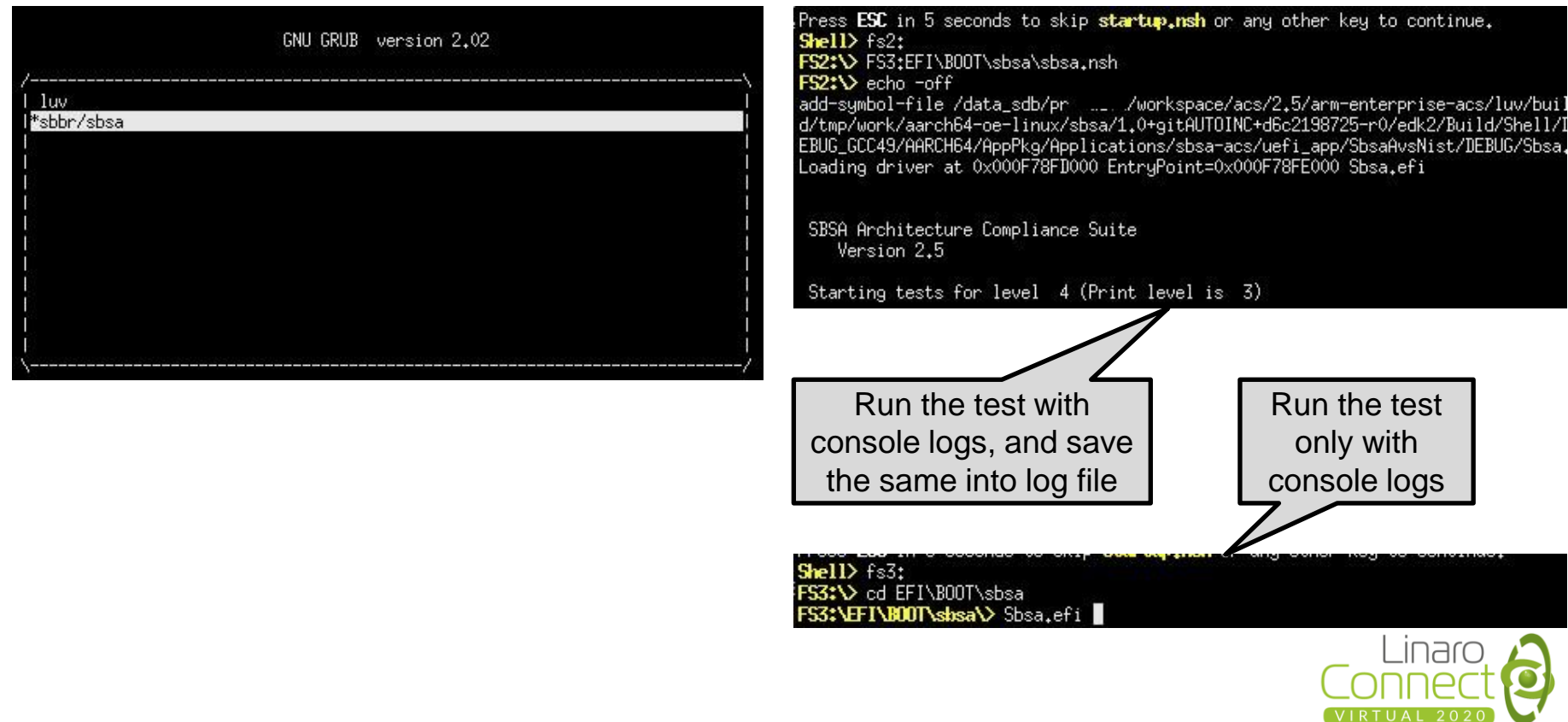

### Analyzing Result

- Physical platform: Results available at first partition of USB
- FVP: Mount the 'luv-live-image-gpt.img1' to get results

#### Results:

- 1. SBSA: [https://git.linaro.org/landing-teams/working/arm/arm](https://git.linaro.org/landing-teams/working/arm/arm-reference-platforms.git/tree/docs/rdn1edge/acs-results/rdn1edge-sbsa.log)reference-platforms.git/tree/docs/rdn1edge/acsresults/rdn1edge-sbsa.log
- 2. FWTS: https://git.linaro.org/landingteams/working/arm/arm-reference[platforms.git/tree/docs/rdn1edge/acs-results/rdn1edge](https://git.linaro.org/landing-teams/working/arm/arm-reference-platforms.git/tree/docs/rdn1edge/acs-results/rdn1edge-fwts.log)fwts.log

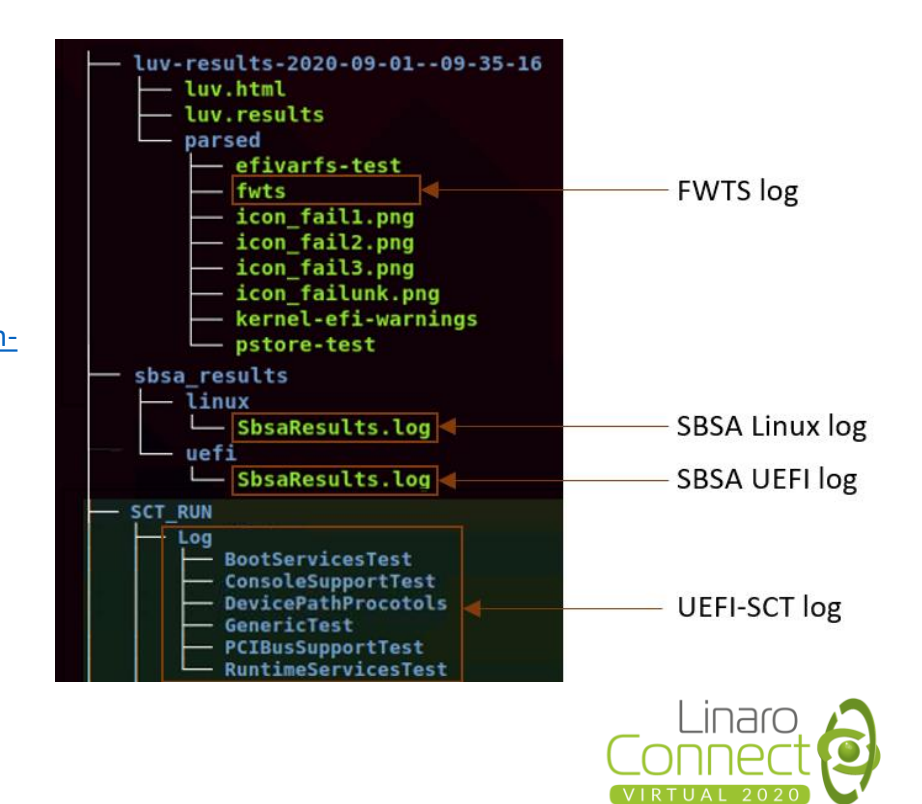

## Debugging ACS Errors

### **SBSA**

- Figure out Failed/Skipped test cases.
- For UEFI, tests are present in:

/path/to/arm-enterpriseacs/luv/build/tmp/work/aarch64-oelinux/sbsa/1.0+gitAUTOINC+<commit-id> r0/git/test\_pool/

- Test 201 : Check Counter Frequency test pool/timer wd/test t001.c
- Test 442 : Check Power Management rules test pool/pcie/test p042.c
- Start from 'payload()' in 'test\_\*.c' to analyze the test case.
- For Linux:

```
meta-luv/recipes-utils/sbsa-acs-
app/sbsa-acs-app/
```
### **SBBR**

Figure out Failed/Skipped test cases.

#### For SCT:

build/tmp/work/aarch64-oelinux/sbbr/v1.1+gitAUTOINC+b558ba d254-r0/git/

### For FWTS:

build/tmp/work/qemuarm64-oelinux/fwts/V18.02.00+gitAUTOINC +<commit-id>-r0/git/fwts-test/

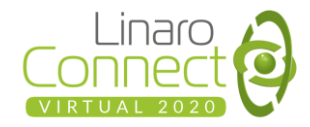

### Running Custom SBSA Binary

- [Clone https://github.com/ARM](https://github.com/ARM-software/sbsa-acs)software/sbsa-acs to local edk2 source code.
- Compile the Sbsa efi application. Refer here for steps to integrating the app into UEFI build: https://github.com/ARM[software/sbsa-acs#acs-build-steps---uefi](https://github.com/ARM-software/sbsa-acs#acs-build-steps---uefi-shell-application)shell-application
- Copy the SBSA efi binary to a disk image.
- Boot the device with this disk accessible to UEFI.
- Run the 'Sbsa.efi' from this disk partition.
- Get test result from console log.

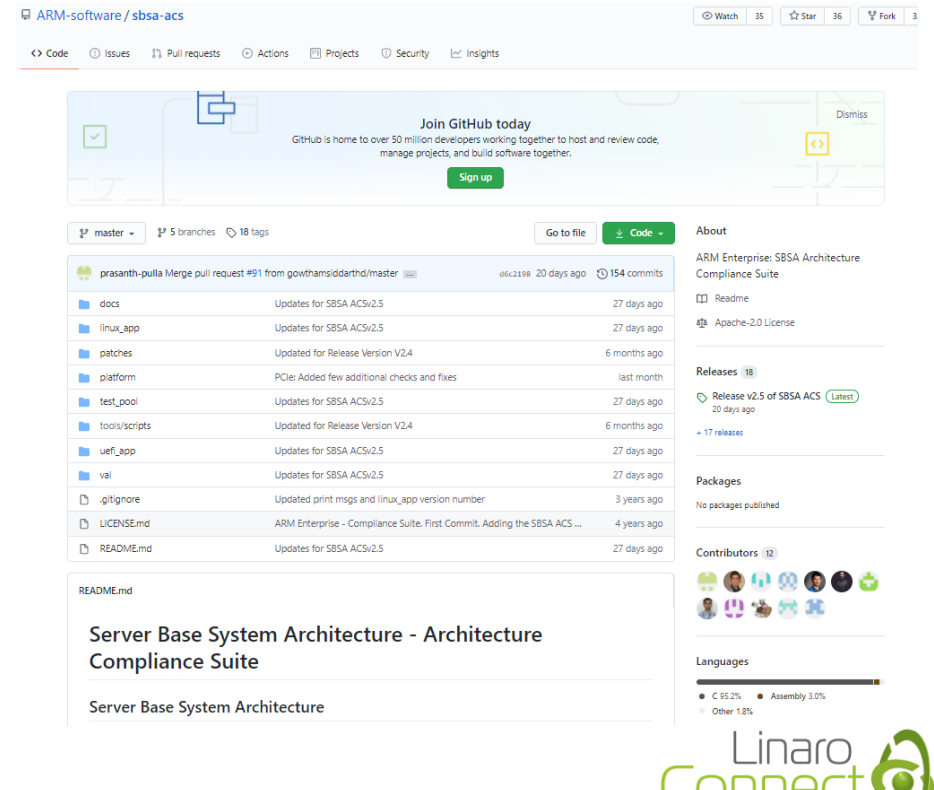

# **Thank you**

### Accelerating deployment in the Arm Ecosystem

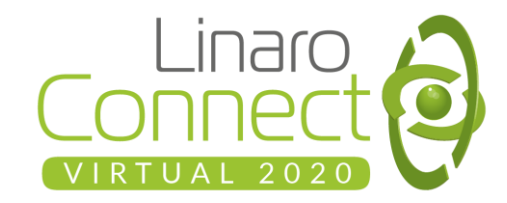